# The analysis of LibQUAL comments with the assistance of a SharePoint list

Biblioteek- en Inligtingsdiens

Library and Information Service MAD MAMATING HOMODOLADES

Marié Roux Librarian: Research Support Coordinator: Quality Assurance Stellenbosch University

# **Contents**

- Literature review
- A short overview of LibQUAL at Stellenbosch University
- Analysis of comments in 2005 / 2008
- Microsoft Sharepoint at Stellenbosch University
- Demonstration of using a Sharepoint list
- Advantages and disadvantags of using a Sharepoint list
- Using results in library strategic planning

Biblioteek- en Inligtingsdiens

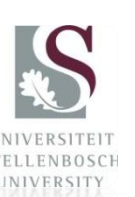

# What do libraries do with their LibQUAL comments?

- Five different software programmes
- Survey undertaken by Neurohr, Ackermann, & White
- Microsoft Excel: 73%
- Atlas.ti.: 18%
- NVivo: 7.9%
- How many staff members code? One or two mostly
- Coding at Brown University: 20+ subject librarians

Biblioteek- en Inligtingsdiens

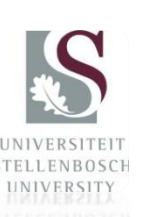

### Overview of programmes

- Microsoft Access
- Microsoft Excel
- Atlas.ti.
- NVivo
- $\bullet$  N6 (QSR)
- Dedoose
- Word clouds

Biblioteek- en Inligtingsdiens

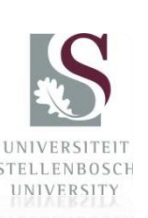

# Overview of LibQUAL at Stellenbosch **University**

LibQUAL surveys in 2005, 2008 and 2012

STELLENBOSC UNIVERSITY

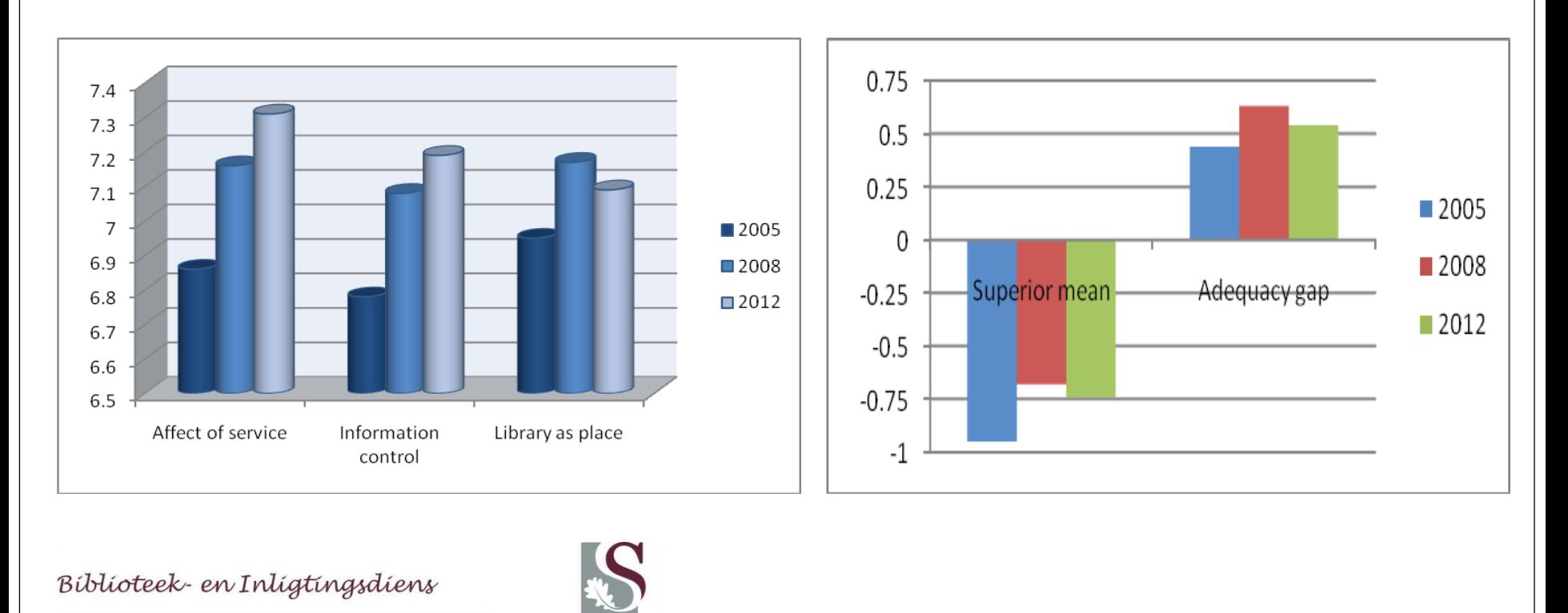

# Learning Commons Research Commons Engineering Library

### Gap scores comparison 2005-2012

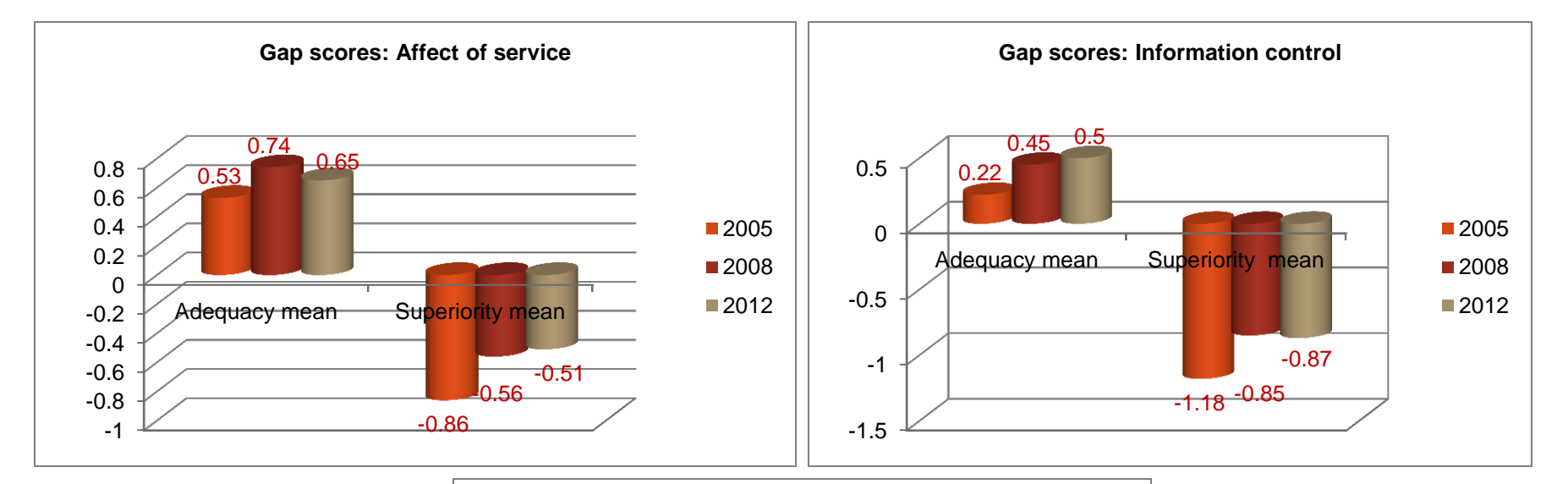

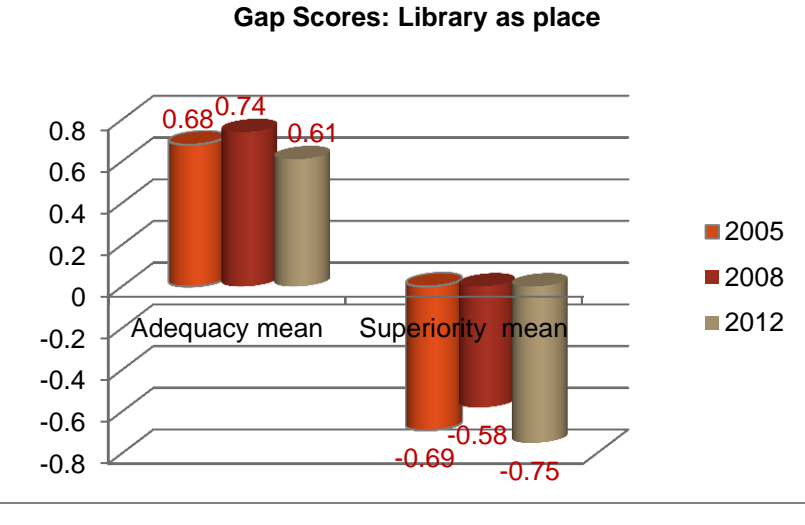

## Analysis of comments in 2005/2008

- Microsoft Access
- Time-consuming to set up correctly
- Printing of reports for all middle and senior managers
- Unnecessary paper work

Biblioteek- en Inligtingsdiens

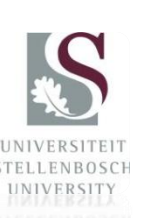

## Microsoft Sharepoint at Stellenbosch

- Used for building websites and document management
- Sharepoint Team Sites
- Library's team site contains more intranet qualities
- Consist of lists, document libraries, calendars, photograph galleries, meeting work spaces, wiki's, blogs, etc.
- Explored the use of a Sharepoint list for the coding of LibQUAL comments

Biblioteek- en Inligtingsdiens

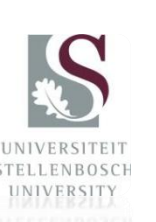

### **Demonstration**

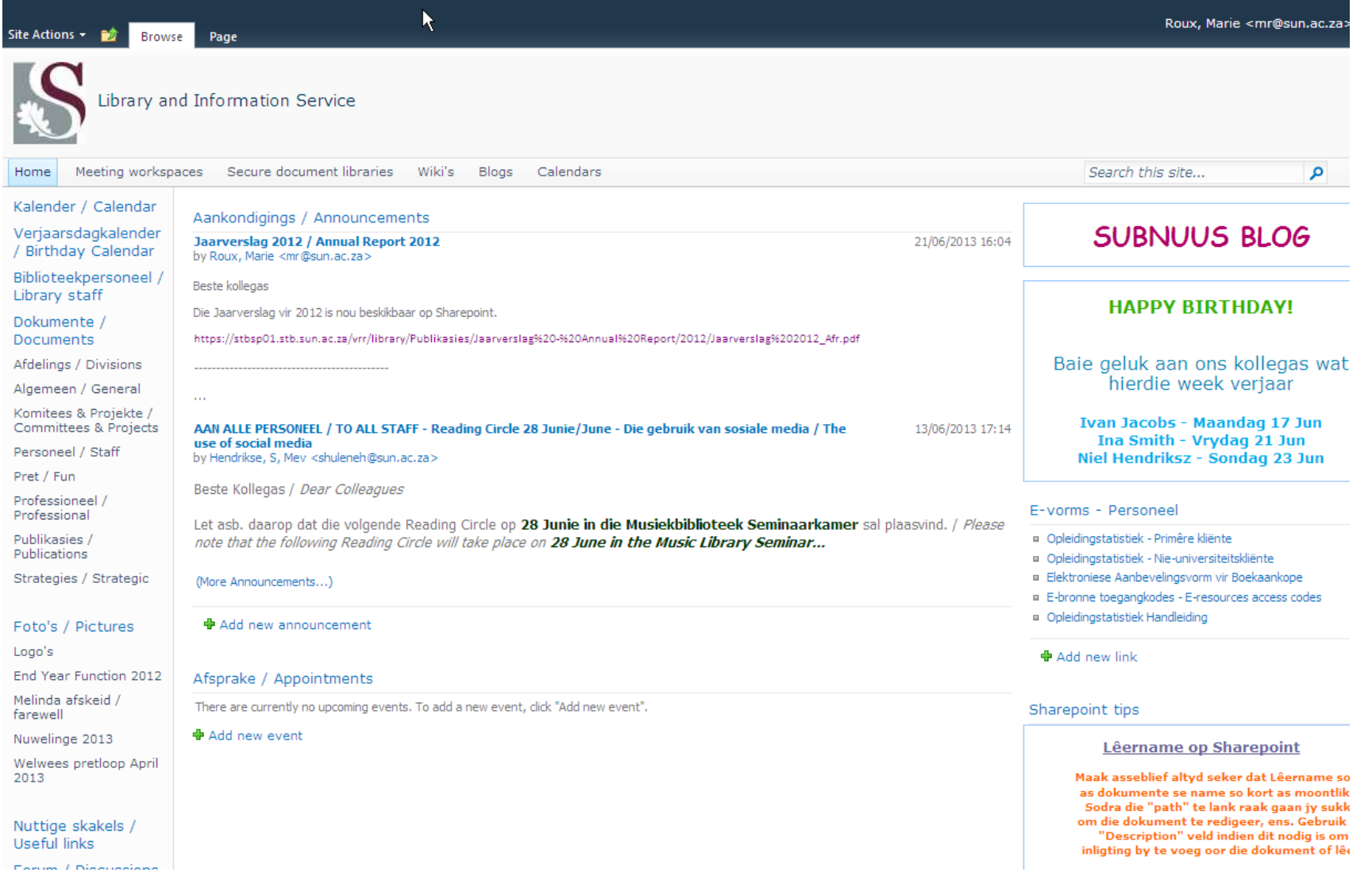

### Sharepoint list for LibQUAL comments

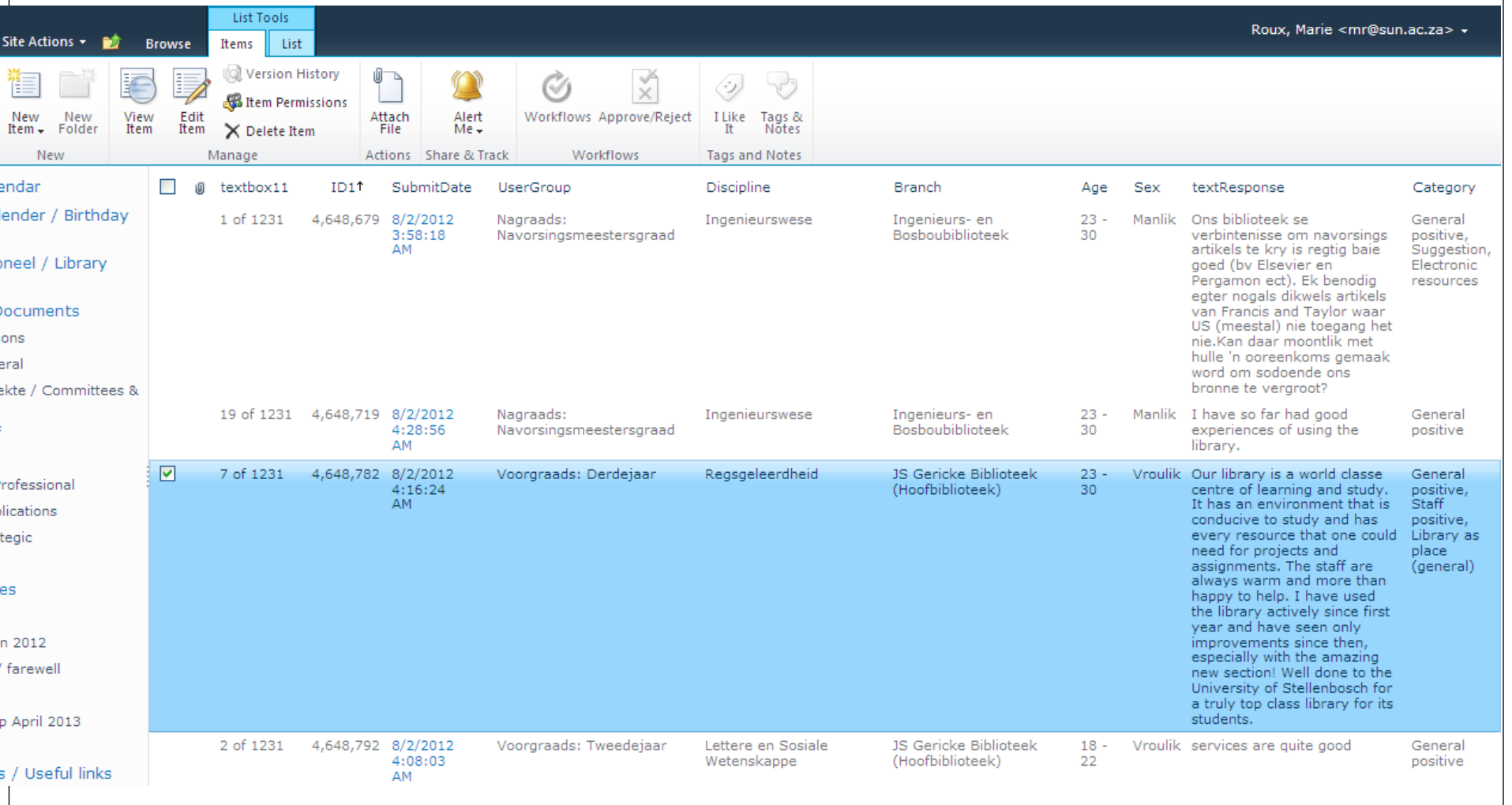

#### **Name and Type**

Type a name for this column.

#### **Additional Column Settings**

Specify detailed options for the type of information you selected.

# Adding a Category column / adding a category

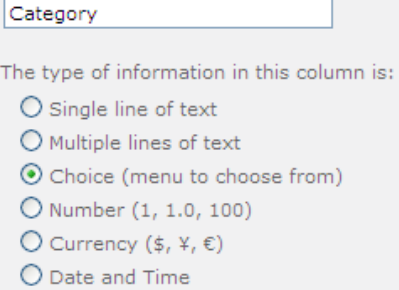

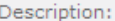

Column name:

Require that this column contains information:

O Yes <sup>O</sup> No

Enforce unique values:

 $O$  Yes  $O$  No

R.

Type each choice on a separate line?

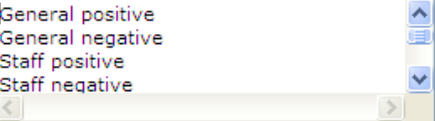

Display choices using:

O Drop-Down Menu

 $\bigcap$  Radio Buttons

⊙ Checkboxes (allow multiple selections)

Allow 'Fill-in' choices:

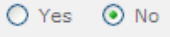

#### Default value:

⊙ Choice ○ Calculated Value

General positive

#### $\Box$ LibQUAL Comments\_1 - 9/3/2012 12:47:21 AM ĸ Edit & Cut ıOr **ABC**  $\overline{\mathbf{m}}$ a<br>Ea Copy Save Cancel Paste Delete Attach Spelling **Item** File Clipboard Commit Actions Spelling **Horoiso** UserGroup Voorgraads: Derdejaar Discipline Natuurwetenskappe Branch 35 Gericke Biblioteek (Hoofbiblioteek) Age  $18 - 22$ Sex Manlik textResponse A A1| B 7 | U | 三三三| 三三 清信| A 3 | M 14 I am very impressed with the services provided by the library however there are very small issue that need to be attended to such that the printers are not always functional. other than that I quite like the library Category General positive □ General negative □ Staff positive □ Staff negative Suggestion Computers  $\Box$  Noise  $\Box$ Training Electronic resources Collection (general) Journal collection (print and electronic) □ Library Hours Library as place (general) Access (also off-campus) Facilities / Equipment Group space

# Categorizing the comments

# Filtering

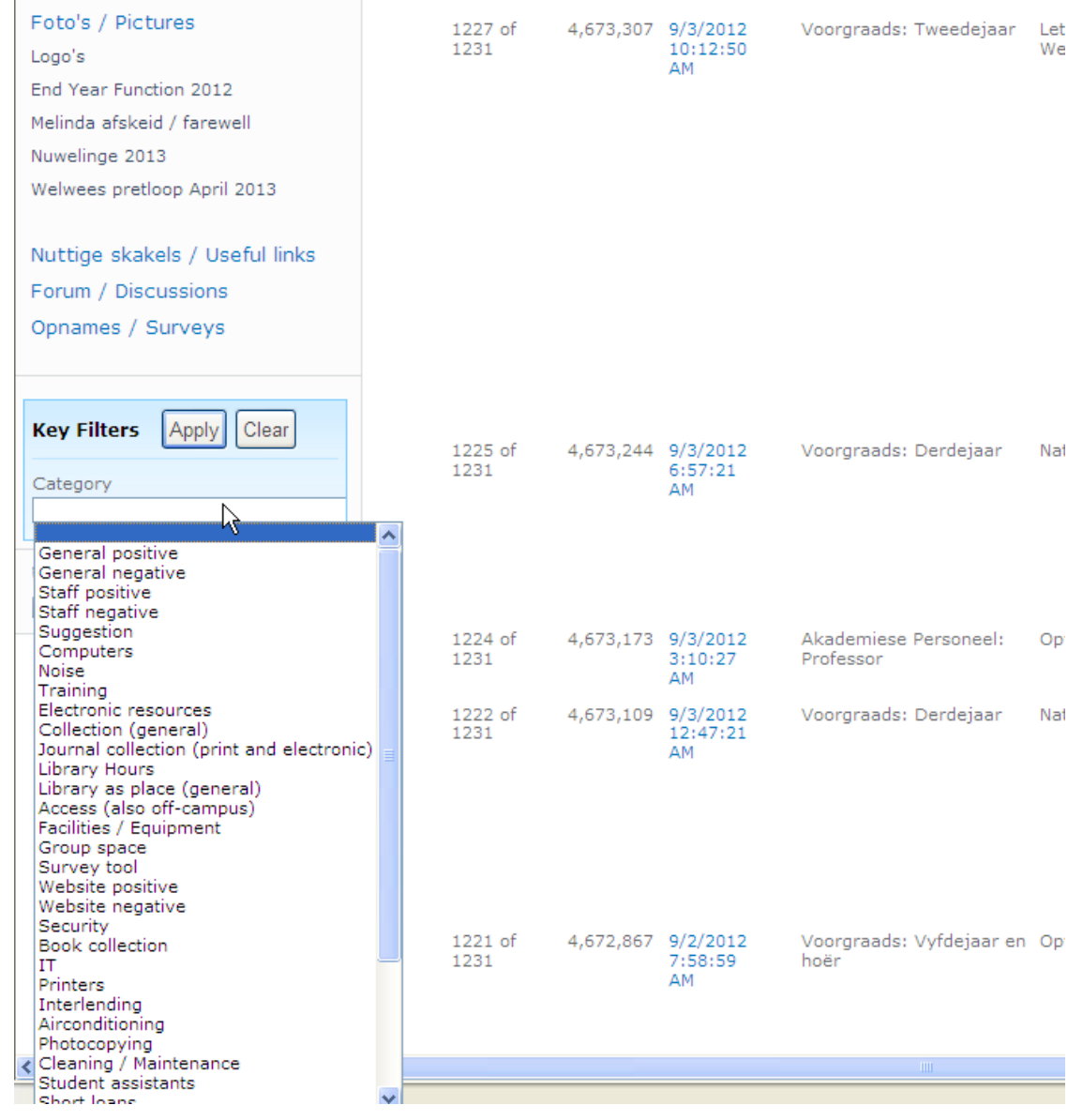

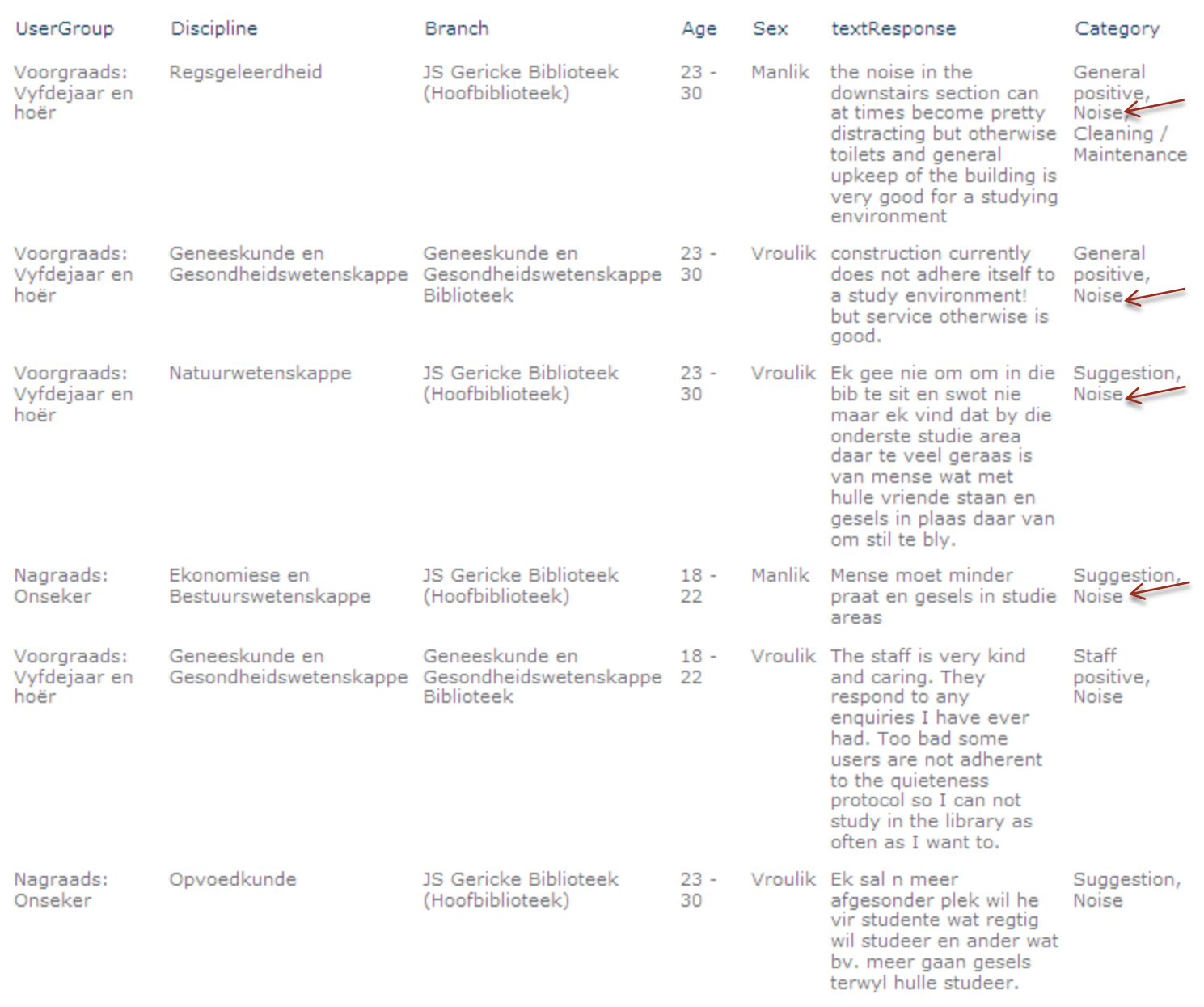

# Advantages and disadvantages of using a Sharepoint list

### **Criteria for assessing software programmes for qualitative analysis**

- Ease of integration quick to set up
- Type of data no changes required to orinial Excel file
- Read and review text read and search options good
- Memo writing insert a new column
- Categorization easy and flexible
- Analysis inventory and assessment data sorting and filtering
- Quantitative data import and export
- Merging projects

### Strategic planning

- Annual strategic planning session 2012
- Divisional managers used the LibQUAL comments list on Sharepoint in preparation for this session
- Some of the main issues to be addressed:
	- Printers (more and better maintained)
	- Refurbishment of main library and some branch libraries
	- More user-friendly website
	- Noise levels
	- Library hours

Biblioteek- en Inligtingsdiens

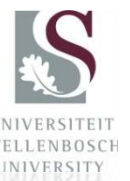

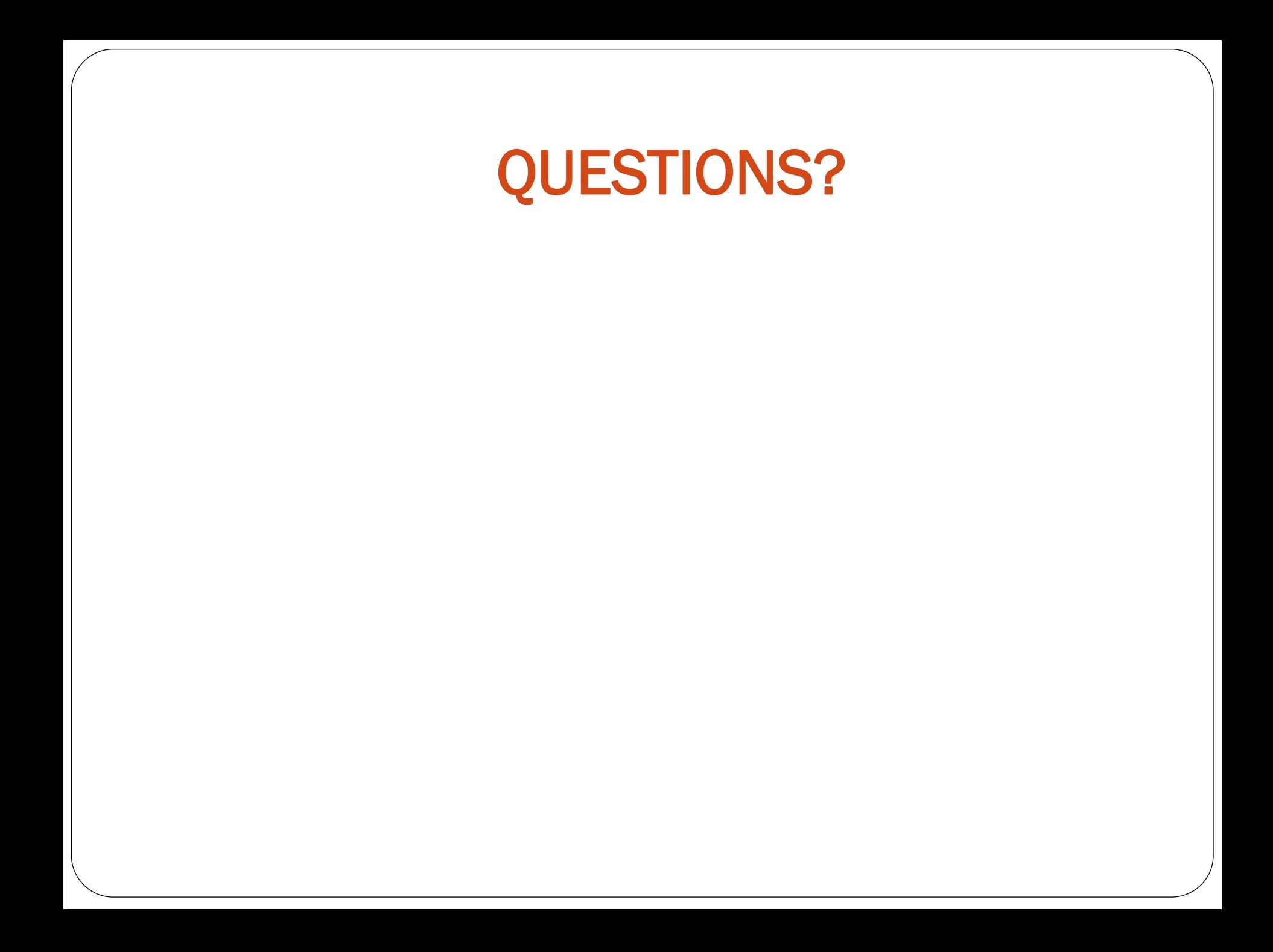